# Kurzanleitung Multimedianlage

# (Musik streamen über Anlage und Lautsprecher oder Videos/Filme streamen über Beamer/Lautsprecher)

# Multimediaanlage

Zuerst musst du oben auf der Anlage den Hauptschalter (Steckleiste, roter Schalter) einschalten. Die Anlage schaltest du dann mit der Taste rechts oben ein.

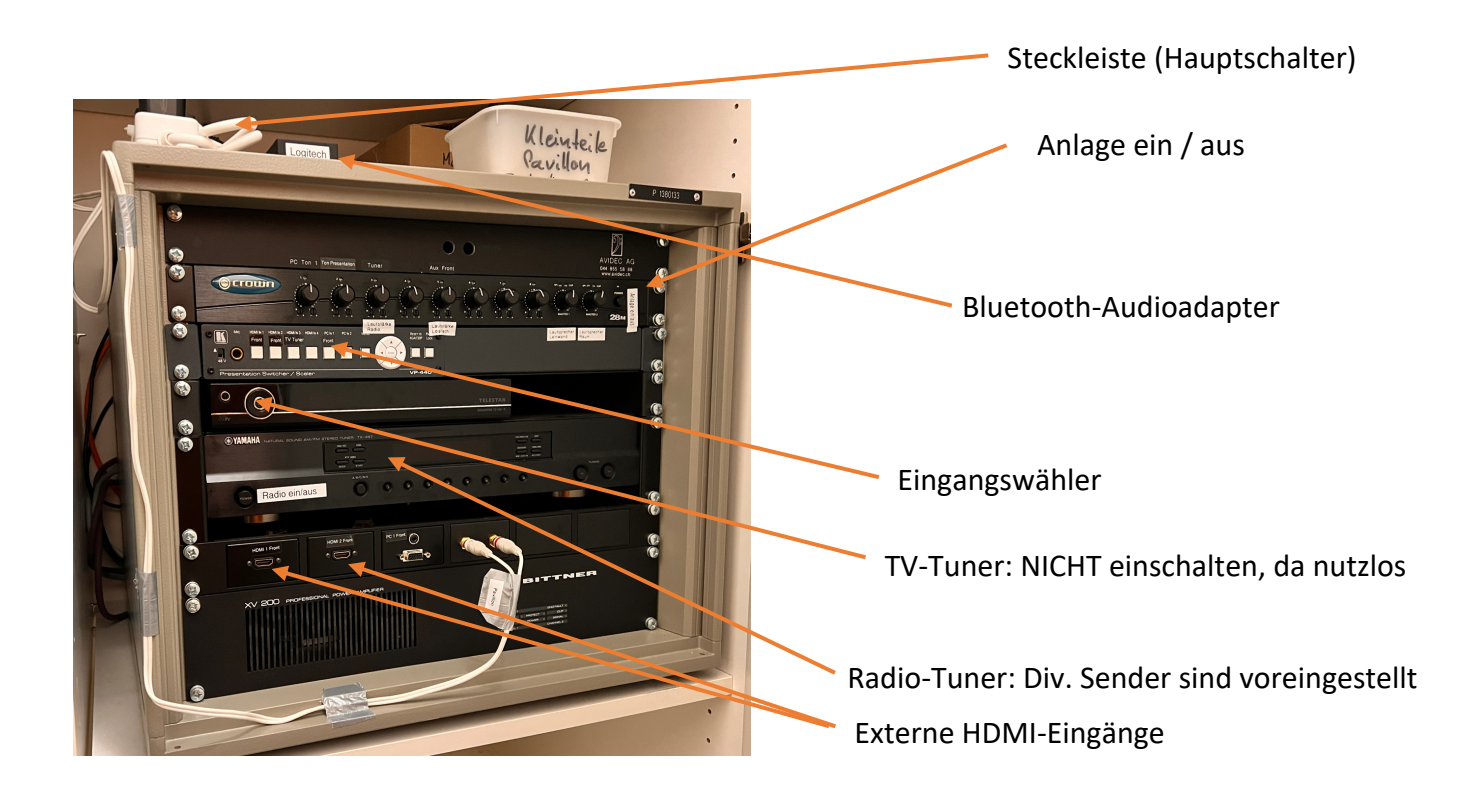

## Musik abspielen (Audio)

Wenn du den Hauptschalter betätigt hast, ist auch der Bluetooth-Audioadapter in Betrieb. Du solltest ihn auf deinem Handy, Tablet etc. in der Liste deiner Bluetooth-Geräte als «Logitech» sehen. Wenn das nicht der Fall ist, musst du kurz den Knopf auf der Oberseite des Adapters drücken, dann koppelt er sich mit deinem Gerät. Ab dann hörst du die Musik über die Lautsprecher des Pavillons.

Die Endstufe wird über die Regler *Master 1* (Lautsprecher nahe bei Leinwand) und *Master 2* (Lautsprecher nahe bei Küche) gesteuert. Für beste Audioqualität (um Brummen zu verhindern) sollte die Lautstärke der Eingangsquelle maximal eingestellt sein.

Über den Bluetooth-Adapter kannst du nur Audios abspielen. Mit Videos funktioniert es nicht.

#### Beamer

Zum Ein- und Ausschalten mit der Fernbedienung **einmal (!)** die grüne I/O-Taste betätigen. Es ist etwas Geduld nötig, da erst mal ausser dem Blinken einer LED am Beamer 30 Sekunden lang nichts passiert.

Der Eingang des Beamers muss mittels der Taste *Input* ausgewählt werden (Eingang A für RGB, **Eingang D** für alles, was von der Multimediazentrale kommt, also externer HDMI).

Die Fokussierung des Beamers ist für die Leinwand optimiert. Bitte verstelle die Fokussierung nicht, nur um auf die Wand zu projizieren, sondern verwende die Leinwand. Die Kurbel für die Leinwand befindet sich im Putzschrank im Abstellraum.

Der Pavillon hat zwar einen TV-Tuner, aber damit kann man nicht TV schauen, weil kein Abonnement besteht. Man kann aber externe Geräte wie Handy, Computer oder Tablet anschliessen an den Beamer per HDMI-Anschluss an der

Audioanlage. Den passenden Adapter, um diese Geräte mit dem HDMI-Kabel zu verbinden, musst du selber mitbringen.

### Gerät mittels HDMI-Kabel anschliessen

Es sind in der grauen Box im Abstellraum zwei HDMI Kabel vorhanden (3 und 15 Meter), welche bei der Multimediaanlage am Anschluss *HDMI 1 Front* oder *HDMI 2 Front* angeschlossen werden können. Es muss dann beim Eingangswähler (Gerät «Presentation Switcher / VP-440) die entsprechende Taste gedrückt werden. Der Beamer muss immer auf Eingang D eingestellt werden.

Das Audio von HDMI Eingängen (d.h. bei Verwendung der HDMI Front Eingänge) läuft über den Regler *Ton Presentation*.

## Gerät mittels RGB-Kabel anschliessen

Ein Gerät (z.B. Computer) kann an der RGB-Buchse angeschlossen werden, welche sich rechts unten an der Wand hinter der Leinwand befindet. Ein dafür geeignetes Kabel befindet sich in der grauen Box im Abstellraum. Der Beamer muss auf Eingang A eingestellt werden. In diesem Fall werden nur das Bild auf den Beamer geschickt. Übermittlung von Audio (Ton) ist so nicht möglich.

Die Multimediaanlage wird für eine reine Bildpräsentation über RGB nicht benötigt und kann ausgeschaltet bleiben.

#### Zusammenräumen

Am Ende bitte Beamer und Multimediaanlage abschalten (Beamer via Fernbedienung, Multimediaanlage mittels Drucktaste oben rechts). Zum Raum gehörende Kabel (RGB und HDMI) und Fernbedienungen bitte in der grauen Kiste im Abstellraum deponieren.

Bei technischen Fragen bitte Stefan Ulrich kontaktieren (079 744 94 48)

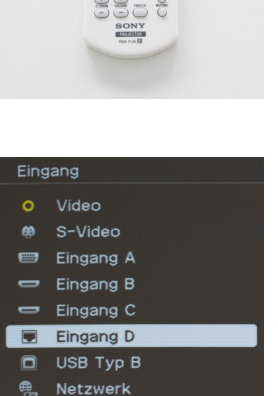

**CO ENTER** 

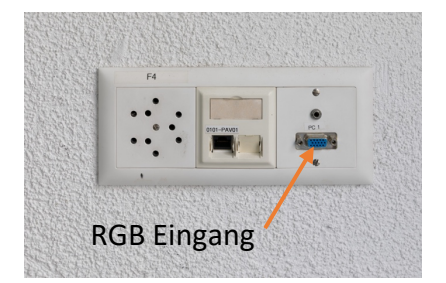